### **Week7- Topics**

Introduction to jQuery

jQuery syntax

CSS attribute selectors review

Intro to jQuery Mobile

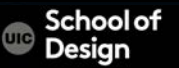

# **jQuery**

- is used to select elements on the page
- uses CSS selectors to select elements
- Uses Xpath expressions to select elements

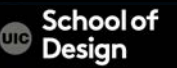

## **jQuery Download - http://jquery.com/download/**

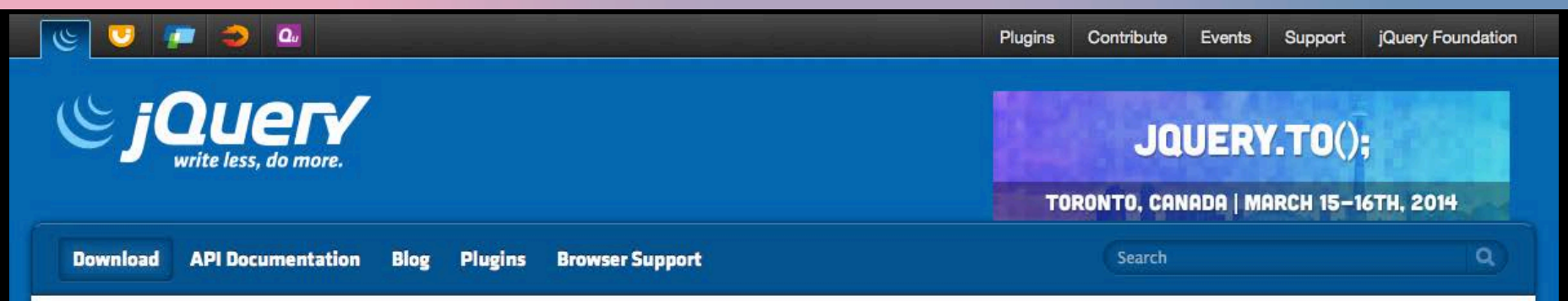

#### **Downloading jQuery**

Compressed and uncompressed copies of iQuery files are available. The uncompressed file is best used during development or debugging; the compressed file saves bandwidth and improves performance in production. You can also download a sourcemap file for use when debugging with a compressed file. The map file is not required for users to run iQuery, it just improves the developer's debugger experience. As of jQuery 1.11.0/2.1.0 the // sourceMappingURL comment is not included in the compressed file.

To locally download these files, right-click the link and select "Save as..." from the menu.

#### jQuery 1.x

The jQuery 1.x line had major changes as of jQuery 1.9.0. We strongly recommend that you also use the jQuery Migrate plugin if you are upgrading from pre-1.9 versions of jQuery or need to use plugins that haven't yet been updated. Read the jQuery 1.9 Upgrade Guide and the jQuery 1.9 release blog post for more information.

Download the compressed, production jQuery 1.11.0

Download the uncompressed, development jQuery 1.11.0

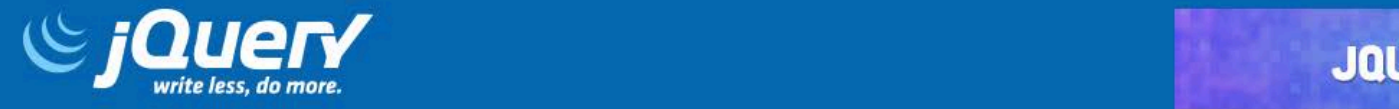

TORONTO, CANADA | MARCH 15-16TH, 2014

Search

 $\alpha$ 

**Naming Your Plugin Publishing Your Plugin Package Manifest** 

# **The jQuery Plugin Registry**

Q Search

#### **Popular Tags**

- ui (430) Q.
- jquery (297) ٠
- form (230) ö
- animation (221) ÷
- i) input (206)
- o image (166)
- slider (130) ÷
- slideshow (115)
- effect (113) ۰
- responsive (113) ٠

#### **Rew Plugins**

#### **Imapping map embedding plugin**

jquery-mutation-summary

JQuery plugin which allows a user to embed a custom map to a website, containing list of desired teritories and choice of drawing styles. Soon, user will be allowed to define events for mouse click on an area and multiple areas selection.

#### o O **WATCHERS**

#### Version 1.0.4 Released 3 hours ago

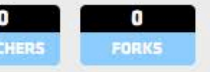

### Recent Updates

- jQuery Boilerplate (version  $3.3.3$ )
- × Imapping map embedding plugin (version  $1.0.4$ )
- ٠ **Image Map Resizer** (version  $0.3.4$ )
- jQuery Form Fancy Web **Form Designer** (version 2.3.24)
- jQuery Dropdown Menu ٠ (version 1.3.54)
- **CONTRACTOR**

A jQuery wrapper/plugin for mutation-summary,

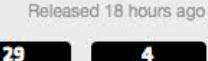

Version 0.2.2

**jQuery Syntax** 

\$(selector).action()

\$ defines statement as being jQuery

The selector is used to find (query) HTML elements on the page

The .action() is the jQuery action to be performed on the elements

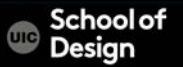

**jQuery \$** 

### $\frac{1}{2}$ \$.ajax() = is equal to jquery.ajax()

uses jQuery to make an Ajax request

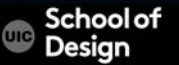

# **jQuery is:**

- a form of JavaScript
- a JavaScript library
- not a W3C standard
- written in JavaScript scripting language

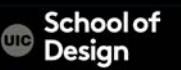

## **jQuery is:**

to use jQuery you must reference the jQuery library

<script type="text/javascript" src="js/jquery-1.6.4.js"></script>

- download jQuery library
- put it in js folder
- reference through the <script> element

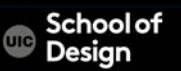

The browser does not know where jQuery is located

• linking to jQuery library on jQuery.com:

<script type="text/javascript" src="http://code.jquery.com/ jquery-1.6.4.min.js"></script>

 <script type="text/javascript" src="http://code.jquery.com/mobile/ 1.0/jquery.mobile-1.0.min.js"></script></head>

• using the <script> element to reference a jQuery library held at Google:

<script type="text/javascript" src="http://ajax.googleapis.com/ajax/ libs/jquery/1.7.1/jquery.min.js"></script>

# **jQuery Link in HTML Document**

- <?xml version="1.0" encoding="UTF-8" ?>
- <!doctype html>
- <html xmlns="http://www.w3.org/1999/xhtml" xml:lang="en" lang="en">
- <head>
- <meta charset="utf-8">
- <title>Intro to jQuery</title>
- </head>
- <body>
- <a href="http://jquery.com/">jQuery</a>
- <!—Link to jQuery script-->
- <script src="js/jquery.js"></script>
- <script>
- </script>
- </body>
- </html>

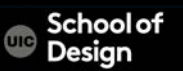

**jQuery**

### calls could look like:

jQuery("div")

### uses the \$ dollar sign as a shortcut so that jQuery calls look like:

\$("div")

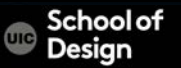

# **jQuery – Client Scripting Language**

Client scripting takes place after the page has been sent to the browser

**JavaScript** jQuery

Server scripting takes place before the page is sent to the browser

PHP

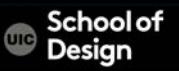

**jQuery**

can be mixed with other frameworks and scripting languages: JavaScript Ajax JSON

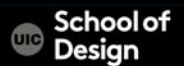

# **html() in jQuery**

html() is used to set the inner HTML, the value, of HTML elements:

\$("div").html("types this inside the div");

\$("td").html("types this into the table cell");

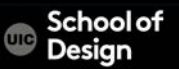

# **html() in jQuery**

used to retrieve the contents of an element works with HTML documents, but not work with XML docs

\$("div").html() returns the value of the first div

\$("td").html() returns the value of the first td

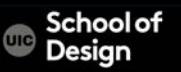

## **jQuery Controls CSS Styles**

use the css() method to set CSS styles using jQuery:

\$("div").css("background-color", "orange");

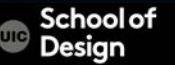

to toggle class (e.g., on every click) alternating adding the class, then removing it, adding it, …etc.

> \$("div#doToggle").click(function(){ \$("p").toggleClass("classSuperBold"); });

clicking on the div with id="doToggle" will alternately add and remove the classSuperBold class from all paragraphs

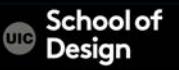

### **jQuery Controls CSS Styles**

Sets width and height

\$("div").height(65); sets the height of all div elements to 65 pixels

\$("div").width(480); sets the width of all div elements to 480 pixels

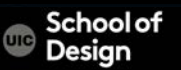

**jQuery hide()** 

hide() - hides an element arguments: slow fast

without indicating slow or fast argument the element will be hidden immediately

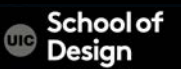

# **jQuery Syntax**

### \$("a").addClass("orange");

adds a CSS class named 'orange' to all <a> elements

\$("a").removeClass("orange");

removes the CSS class named 'orange' from all <a> elements \$("p").hide();

hides all <p> tags on the page

\$("p").hide("slow");

hides all <p> tags 'slowly' on the page

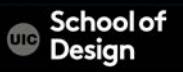

## **jQuery Syntax**

# \$(this)

refers to the current HTML element

# $$(''p")$ p - any HTML element refers to the paragraph element

\$("a.yellow") refers to the <a> element with class="yellow"

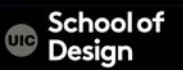

### **jQuery Syntax**

 $$("#yellow")$ 

Refers to the element with id="yellow"

\$("div#yellow")

Refers to the <div> element with id="yellow"

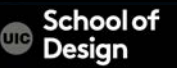

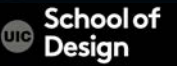

allow to create rules that apply to elements that have an attribute with a specific value

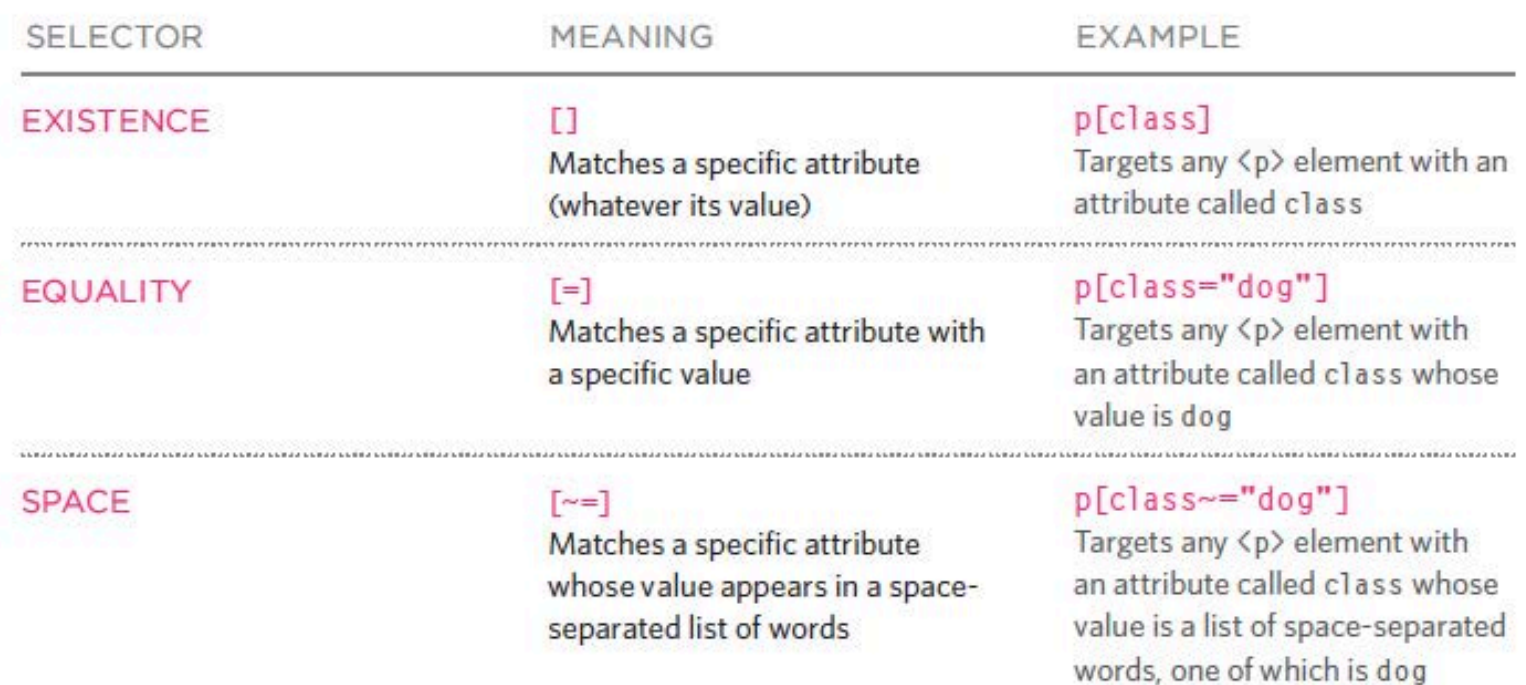

医神经病 医无神经病 医无神经病 医无神经的 医无神经的 医无神经的过去式和过去分词 医神经切除 医神经切除 医乳细胞

#### **SUBSTRING**

**SUFFIX** 

#### $\lceil A=1\rceil$

Matches a specific attribute whose value begins with a specific string

#### $\lceil * = \rceil$

Matches a specific attribute whose value contains a specific substring

#### $5=1$

Matches a specific attribute whose value ends with a specific string

#### p[attr^"d"]

Targets any <p> element with an attribute whose value begins with the letter "d"

#### p[attr\*"do"]

Targets any <p> element with an attribute whose value contains the letters "do"

#### p[attr\$"g"]

Targets any <p> element with an attribute whose value ends with the letter "g"

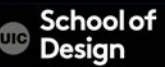

### Simple attribute selector

### selects all elements with the matching value p[class] {color: blue}

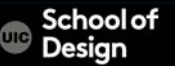

### Advanced attribute selector

selects elements with matching substrings in the value of the attribute. ( existing attributes or created custom attributes) caret  $(\wedge)$  - begins with the value "iphone": p[device^="iphone"] {background: green;}

dollar sign or string (\$) - ends with the value "iphone": p[device\$="iphone"] {background: blue;}

star (\*) - contains at least one instance of "lcd": p[device\*="lcd"] {background: red;}

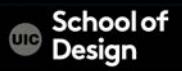

# jQuery Attribute Selectors

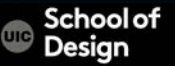

# **jQuery Attribute Selectors using [ Xpath ]**

\$("[style]") refers to all elements with a 'style' attribute

\$("[style='text-decoration:underline;']")

refers to all elements with style="text-decoration: underline;"

\$("[style!='text-decoration:underline;']") refers to all elements with a 'style' attribute NOT equal to style='text-decoration:underline;' ! Exclamation means NOT

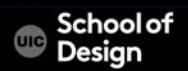

## **jQuery Attribute Selectors using Xpath**

### \$("[style\*='text-decoration:underline;']")

refers to all elements with a 'style' attribute that contain text-decoration:underline; within it

\* asterisk is an important syntax part

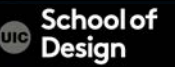

## **jQuery Attribute Selectors using Xpath**

### $$(''[src$='.ipg']")$

refers to all elements with a 'src' attribute that ends with .jpg \$ dollar sign specifies suffix

### $$(''$ [name $\wedge$ ='address']")

Refers to all elements with a 'name' attribute (think form elements) that *starts with* exactly address

 $\wedge$  - starts exactly with

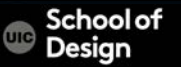

## **jQuery Attribute Selectors using Xpath example**

```
<input name="login1" /> 
<input name="login2" /> 
<input name="prolog" /> 
<div name="logistics" />
```

```
Statement:
$("input[name*='log']").val("has log in it!");
```
Output:

All 3 input elements will have the value set to: "has log in it!"

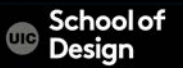

### **CSS Selectors**

\$("div").css("background-color", "#0000ff");

sets the bg color of all <div> elements in the document to blue to specify an individual <div> we can use #id

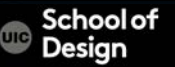

### **CSS Selectors**

```
<head>
```

```
<style type="text/css"> 
                 a.mad { font-weight:bold; } 
        \langlestyle\rangle</head>
```
\$("a").addClass("mad"); adds the CSS class 'mad' to all <a> elements \$("a").removeClass("mad"); removes the CSS class 'mad' from all <a> elements

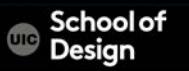

# **jQuery ready()**

remember () happens when the browser first loads It replaces the older JavaScript call window.onload()

### \$(document).ready()

is used to prevent code from running until the pages has finished loading

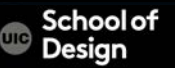

### **Ready Event**

\$(document).ready(function(){ //add code here });

This code will execute as soon as the HTML document is loaded in the browser window and ready (for work)

Ready event replaces window.onload JavaScript

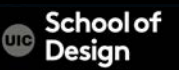

### **Ready Event**

```
$(document).ready(function(){ 
      $("li").addClass("mad"); 
      $("div#wrapper").css("background-color", "#0000ff"); 
});
```
When the page is finished loading in the browser;

- all <li> elements will have the CSS class 'mad' applied to them
- the <div> with id="wrapper" element will have a blue bg color

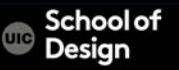

\$("div#dragon").click(function(event){ event.preventDefault(); \$(this).hide("slow"); });

-when the <div> with id="dragon" is clicked, jQ prevents any default functionality and hides the <div>

-'event' is the variable name we used as a parameter: function(event) or function(e), and after: e.preventDefault(); -hide() - built-in effect provided by jQuery -This has to be launched from the ready event

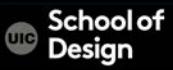

### **Event Functions**

<script type="text/javascript"> \$(document).ready(function(){ \$("div#wrapper").click(function(e){ e.preventDefault(); \$(this).hide("slow"); }); //end of click event }); //end of ready event </script>

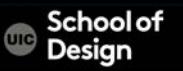

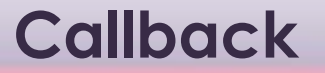

Callback – a function that is passed as an argument to another function and is executed after its parent function has completed

\$.get("myPage.html", callBackFunction); First parameter is the URL to get

> Second parameter is the name of the function to call after getting the URL

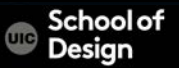

Typical way the two parameters (arguments) are passed into the function:

 $p$ ar $1 = "cat"$ ;  $par2 = "dog";$ someFunction(par1, par2);

In jQuery: passing paramenters into the function you want to call: \$.get("myPage.html", function(){ callBackFunction(par1, par2);

});

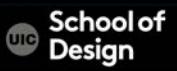

### **.hide() Effect**

### .hide()

\$(this).hide("slow"); hides the current element

\$("#footer").hide(); hides the element with id="footer"

\$("a").hide("fast"); hides all the <a> elements

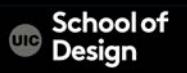

### **.animate() Effect**

Ex: jQuery\_animate.html image id="pic"

Clicking the div will shrink the image over 3 seconds to disappear

Clicking the div again will expand the image over 3 seconds to full size

Opacity and position will remain adjusted, however

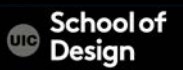

## **.animate() Effect**

Image id="img1"

Clicking the div will shrink the image over 3 seconds until it disappears

Clicking the div again will expand the image over 3 seconds until it is full size again

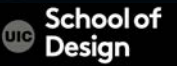

# **.animate() Effect**

Ex. jQuery\_animate\_opacity.html

\$(document).ready(function(){ \$('#pic2').animate({'opacity' : 1}).hover(function() { //on hover, change opacity to 50% \$(this).animate({'opacity' : .5}); }, function() { //on exit hover, change opacity back to 100% \$(this).animate({'opacity' : 1}); }); });

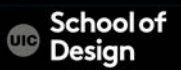

**jQuery \$** 

### $\frac{1}{2}$ \$.ajax() = is equal to jquery.ajax()

uses jQuery to make an Ajax request

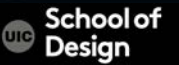

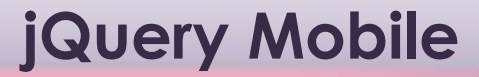

Guest Lecture: Mikael Blomberg, SC5

Examples jQM

Tutorial on vimeo (1h 06 min) http://player.vimeo.com/video/53223683? title=0&byline=0&portrait=0

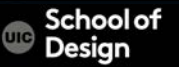